# **C7790 Počítačová chemie a molekulové modelování I**

**C7800 Počítačová chemie a molekulové modelování I - cvičení**

**5. Programy pro molekulové modelování I**

### Petr Kulhánek

kulhanek@chemi.muni.cz

Národní centrum pro výzkum biomolekul, Přírodovědecká fakulta Masarykova univerzita, Kotlářská 2, CZ-61137 Brno

**C7790 Počítačová chemie a molekulové modelování** -1-

### **Přehled**

#### **VMD**

#### http://www.ks.uiuc.edu/Research/vmd/

Program pro vizualizaci molekul. Po bezplatné registraci dostupný pro MS Windows a Linux.

#### **Avogadro**

http://avogadro.openmolecules.net/wiki/Main\_Page

Program pro stavbu a vizualizaci molekul. Volně dostupný pro MS Windows a Linux.

Přehled funkcionality: https://www.youtube.com/watch?v=xdmLoBlLmqs

#### **Nemesis**

#### https://lcc.ncbr.muni.cz/whitezone/development/nemesis/

Program pro stavbu a vizualizaci molekul. Alfa verze pro Linux. Testovací verze pro MS Windows na vyžádání.

### **Program VMD**

#### **http://www.ks.uiuc.edu/Research/vmd/**

Program slouží k vizualizaci (bio)molekul a k analýze výsledků molekulárně dynamických simulací. Program je volně dostupný (vyžaduje registraci) a je dostupný i pro operační systém MS Windows.

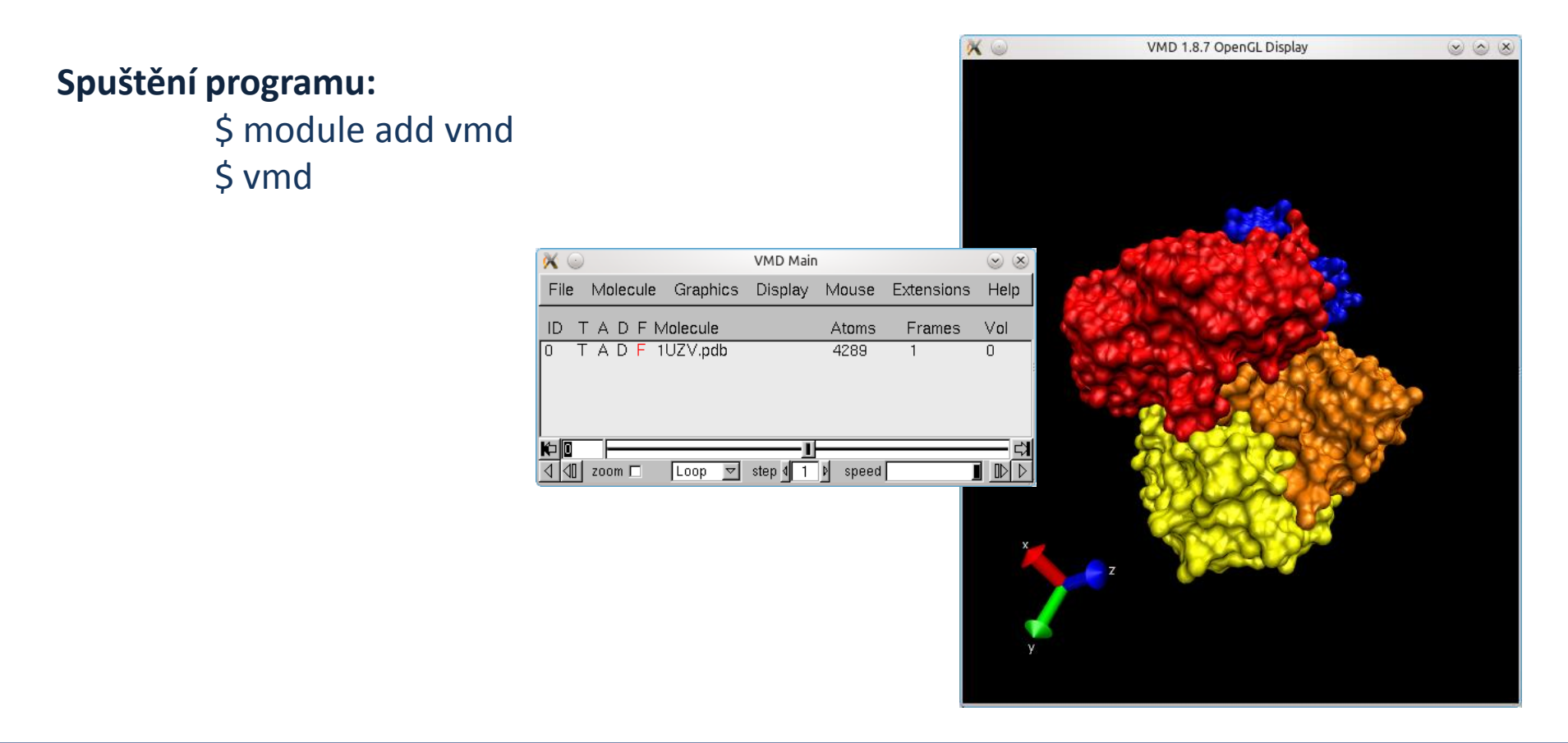

### **Cvičení XYZ formát**

- 1. V textovém editoru vytvořte soubor popisující model vody s následujícími parametry. Délka vazeb O-H bude 1 Å. Vazebný úhel H-O-H bude 90 ̊. Uložte jej do domovského adresáře jako **water.xyz**
- 2. Vytvořený soubor načtěte do programu VMD.
- 3. Ověřte skutečnou délku vazeb a velikost úhlu H-O-H. (VMD Main >Mouse->Label, správa popisků v VMD Main >Graphics>Labels)
- 4. Molekulu vody zobrazte v následujících modelech: Lines, CPK, Licorice, VDW.

### **OpenBabel**

**http://openbabel.org/wiki/Main\_Page** Open Babel is a chemical toolbox designed to speak the many languages of chemical data. It's an open, collaborative project allowing anyone to search, convert, analyze, or store data from molecular modeling, chemistry, solid-state materials, biochemistry, or related areas.

#### **Konverze programem openbabel:**

- \$ module add openbabel
- \$ babel input.**xyz** output.**mol2**

*alternativně*

\$ babel -i**xyz** input.txt –o**mol2** output.out

#### **Seznam podporovaných formátů:**

\$ babel -L formats

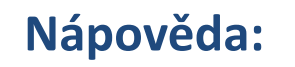

### **Cvičení**

- 1. Aktivujte modul openbabel.
- 2. Vypište formáty, které instalovaná verze open babelu podporuje.
- 3. Zkonvertujte soubor **water.xyz** do formátu Sybyl Mol2 format a uložte jej pod názvem **water.mol2**
- 4. Otevřete soubor **water.mol2** v textovém editoru a diskutujte význam jeho částí.
- 5. Zkonvertujte soubor **water.xyz** do formátu InChI a uložte jej po názvem **water.txt**
- 6. Otevřete soubor **water.txt** v textovém editoru a diskutujte význam jeho částí.

### **Avogadro**

Ke stavbě 3D struktury molekul můžete použít program **Avogadro.** Jedná se o volně šiřitelný program, který lze používat jak pod operačním systémem MS Windows tak i pod Linuxovými klony (např. Ubuntu).

#### **Spuštění programu:**

\$ module add avogadro \$ avogadro

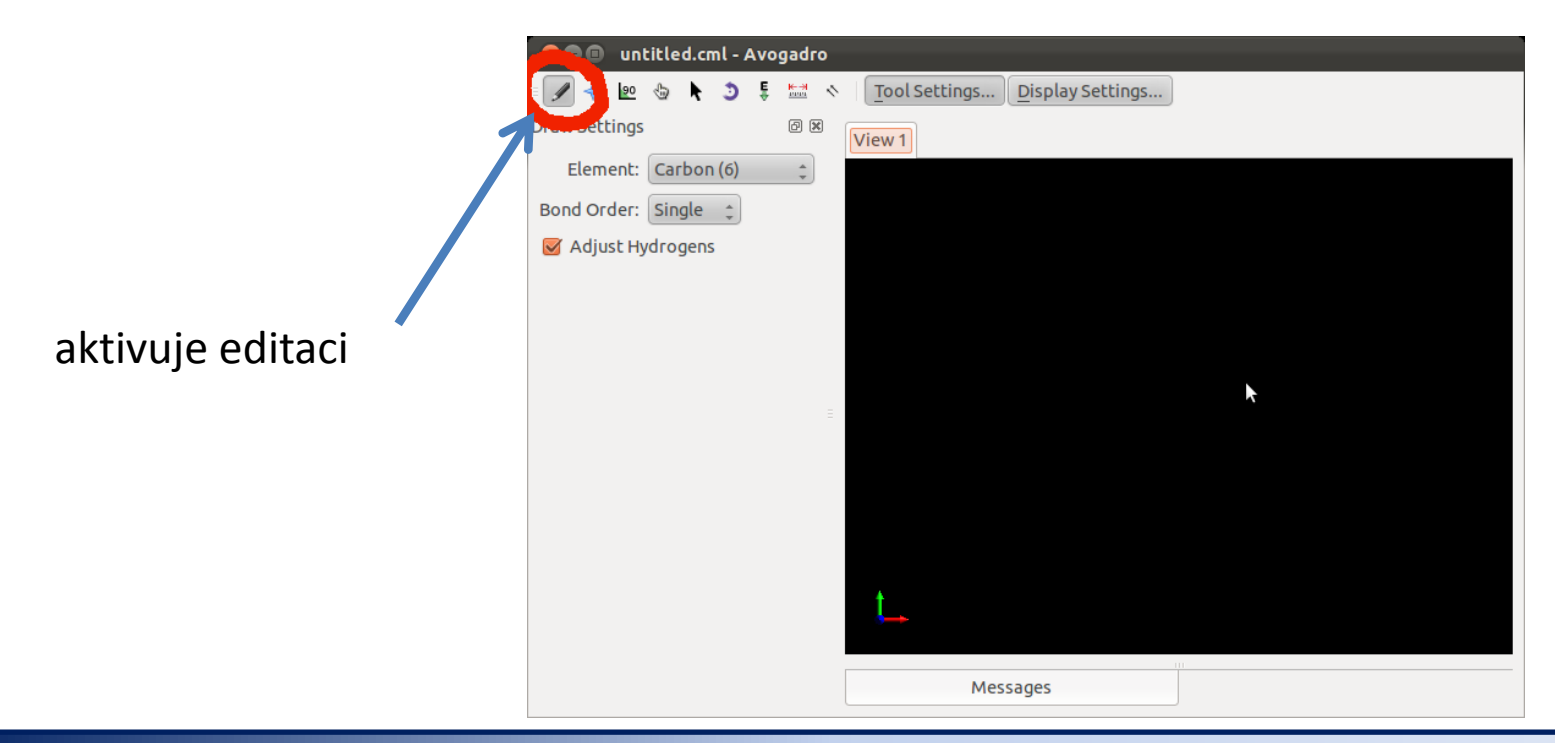

**C7790 Počítačová chemie a molekulové modelování** -7-

### **Avogadro**

Při stavbě molekuly nejsou délky vazeb, úhly a další parametry molekuly optimální. Je to dáno způsobem, jakým se v programu Avogadro, struktury editují. Draft struktury je proto nutné před dalším použitím upravit pomocí optimalizace geometrie.

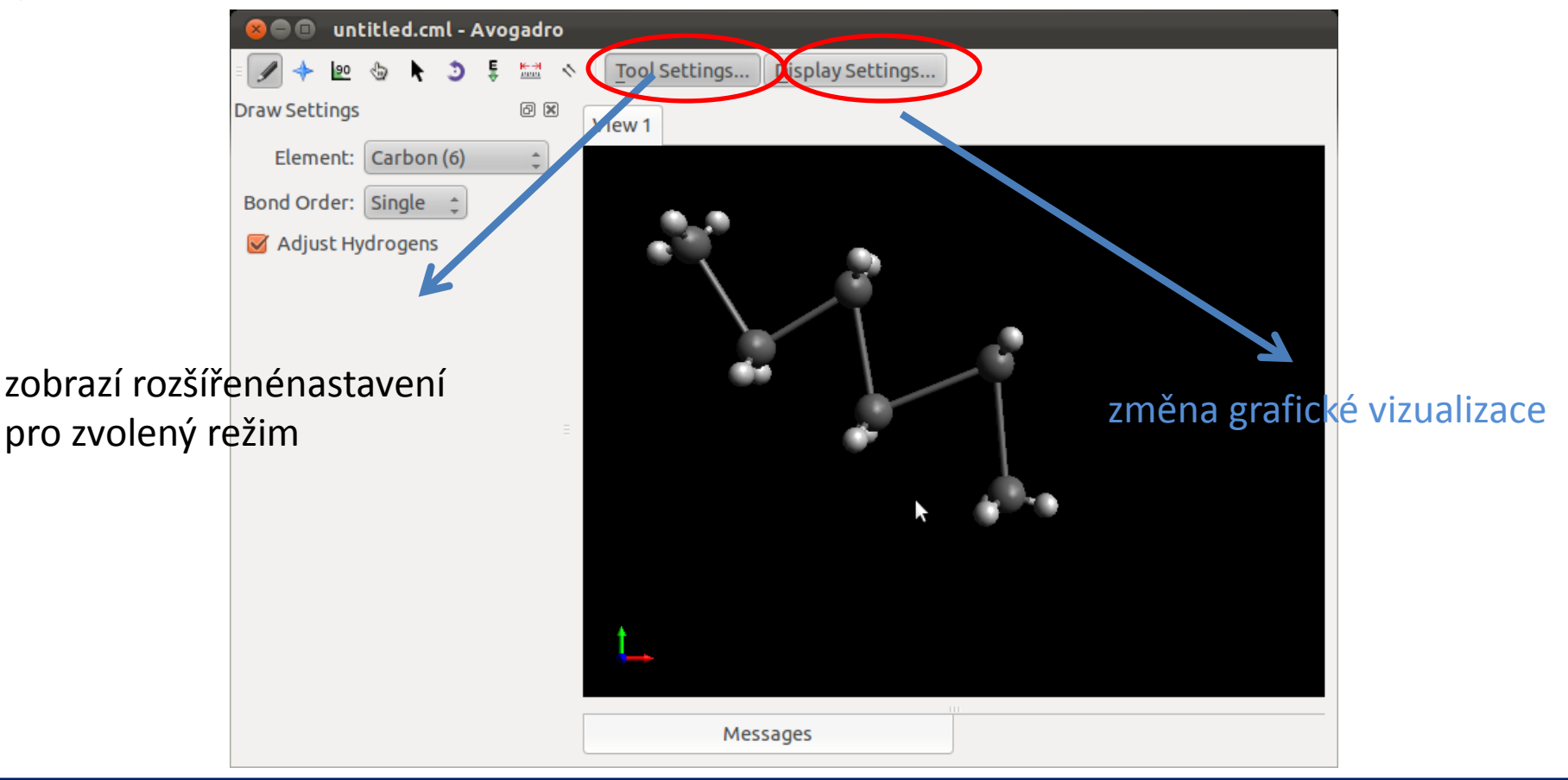

**C7790 Počítačová chemie a molekulové modelování** -8-

## **Avogadro**

Program používá pro optimalizace geometrie metody molekulové mechaniky (MM). Pro její správnou funkci musíte ve struktuře správně uvést řády vazeb. Protože MM je empirickou metodou, musíte zvolit i typ parametrizace. V našem případě budeme používat silové pole MMFF94.

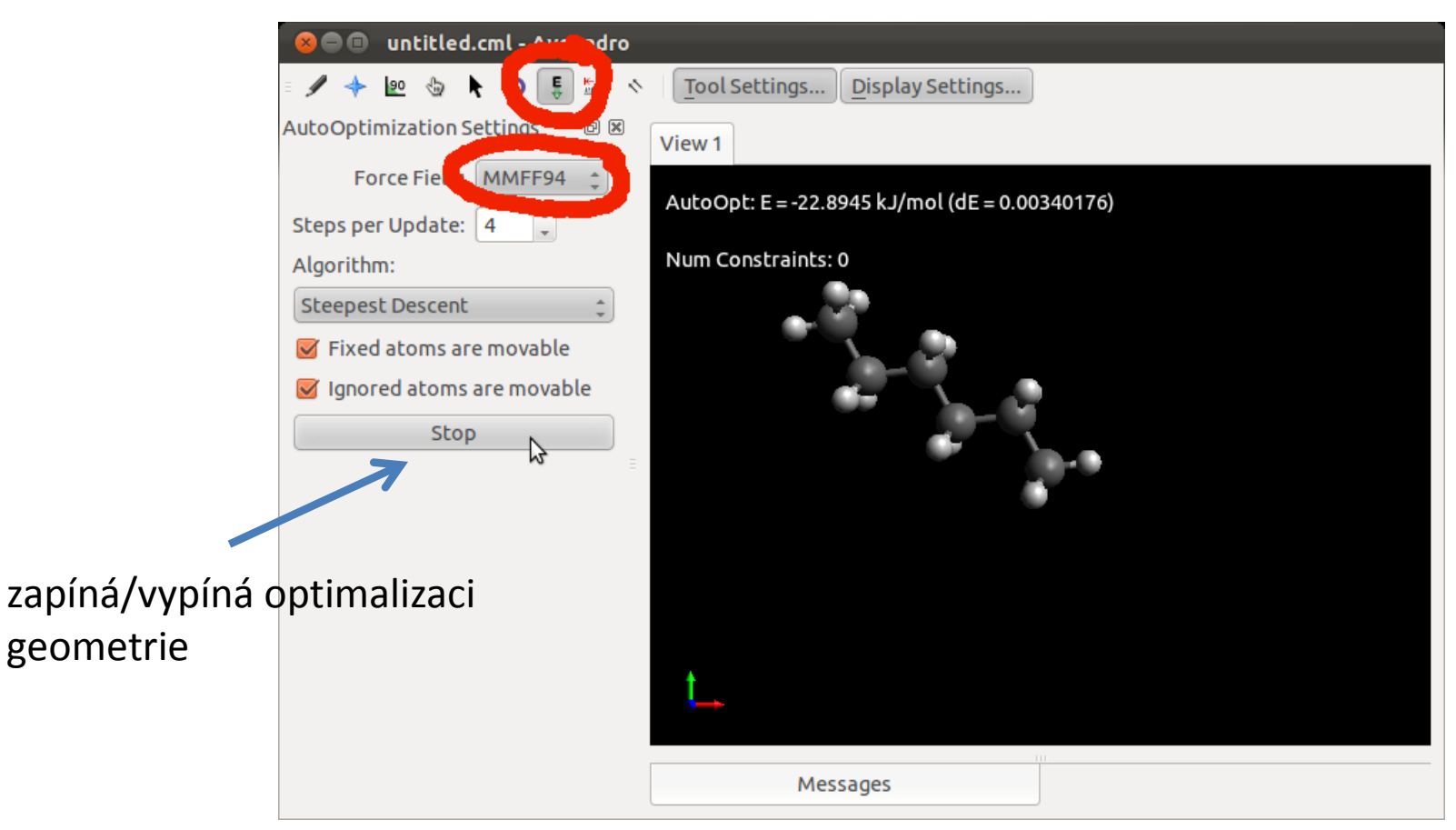

**C7790 Počítačová chemie a molekulové modelování** -9-

### **Nemesis**

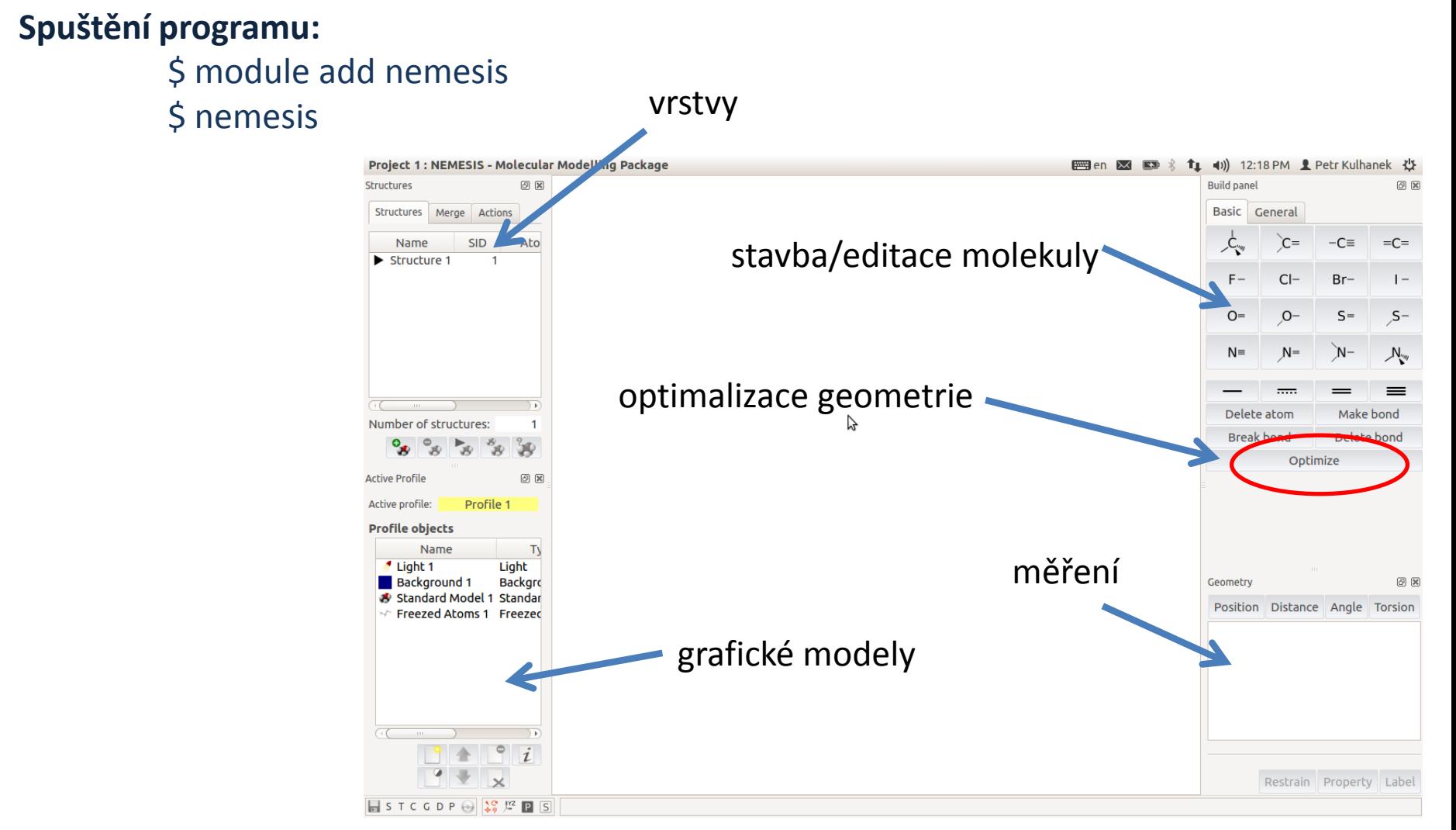

**Nastavení silového pole pro optimalizaci:** menu Geometry-> Optimizer Setup

#### **C7790 Počítačová chemie a molekulové modelování** -10-

### **Nemesis**

#### **Myš:**

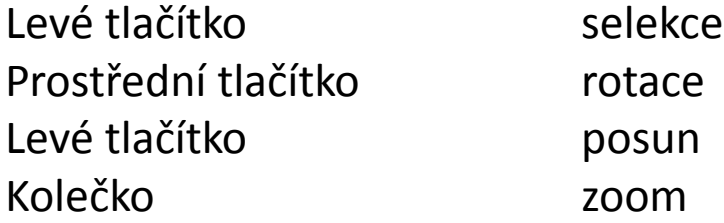

#### **Modifikátory:**

Shift XZ -> Y pohyby Ctrl přepíná mezi sekundárním a primárním manipulátorem

### **Cvičení I**

- 1. Načtete do programu **Avogadro** molekulu ze souboru **water.xyz**
- 2. Proveďte optimalizaci její geometrie. Jaké je optimální délka vazby a vazebný úhel?
- 3. Zobrazte molekulu v různých grafických reprezentacích.
- 4. Načtete do programu **Nemesis** molekulu ze souboru **water.xyz** (Import Structure -> OpenBabel)
- 5. Zobrazte molekulu v různých grafických reprezentacích.
- 6. Proveďte optimalizaci její geometrie. Jaké je optimální délka vazby a vazebný úhel? Srovnejte s výsledky získanými v programu Avogadro. Vysvětlete případné rozdíly.

### **Cvičení II**

- 1. V programu **Nemesis** nakreslete strukturní vzorec molekuly benzoové v projektu Sketch Structure
- 2. Převeďte molekulu do 3D reprezentace. Ohodnoťte kvalitu převodu.
- 3. V programu **Nemesis** nakreslete strukturní vzorec molekuly cyklohexanu v projektu Sketch Structure.
- 4. Převeďte molekulu do 3D reprezentace. Ohodnoťte kvalitu převodu.
- 5. V projektu Sketch Structure programu **Nemesis** vložte molekulu fullerenu C<sub>60</sub> ve formátu SMILES (View->Insert->SMILES...).
- 6. Převeďte molekulu do 3D reprezentace. Ohodnoťte kvalitu převodu.
- 7. Úlohu s molekulou C<sub>60</sub> zopakujte v programu **Avogadro**. Jakým způsobem lze získat lepší model?